## Online Learning using a Mobile Device

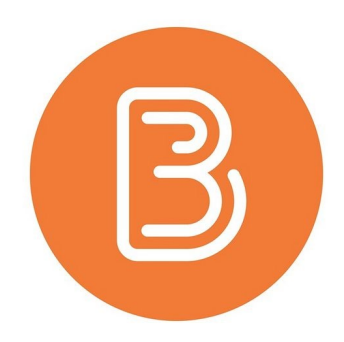

## **Introduction**

If you will be using your mobile device to connect to Brightspace and engage in Online Learning, please ensure the following steps are completed.

## Checklist:

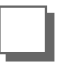

Download the following Apps:

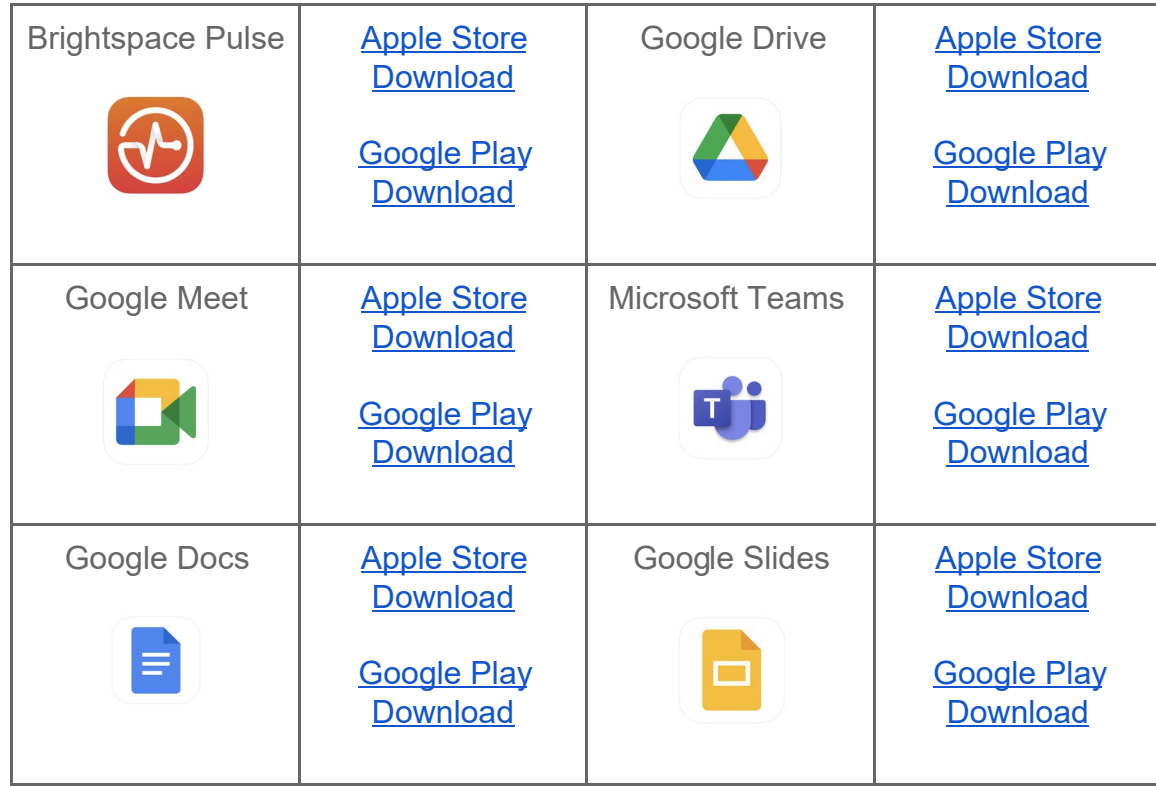

## ❏ Login to the Brightspace Pulse App

- Us e your @g.eips .ca email and as s ociated pas s word to login
- View [this tutorial](https://jira.eips.ca/confluence/display/ESD/Login+to+the+Brightspace+Pulse+App) for a step-by-step guide of how to login to the app